## Process for updating the Beacon sidebar on uucb.org

## **1** From any admin screen, select Appearances/Widgets

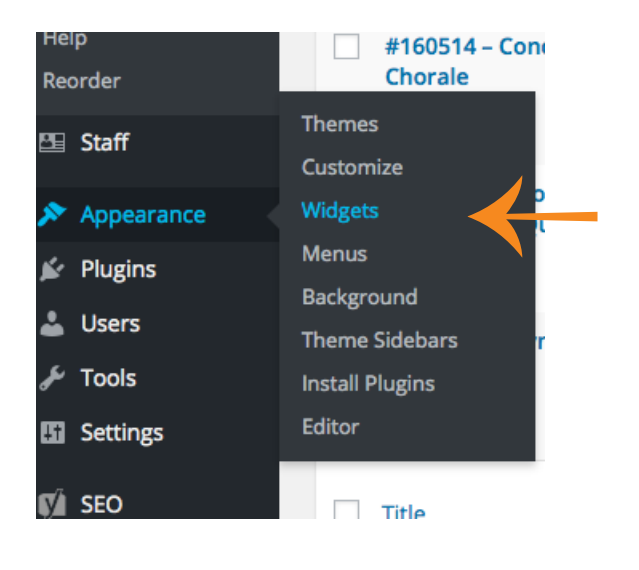

## **2** On the Widgets page, select the expand control in the Beacons sidebar.

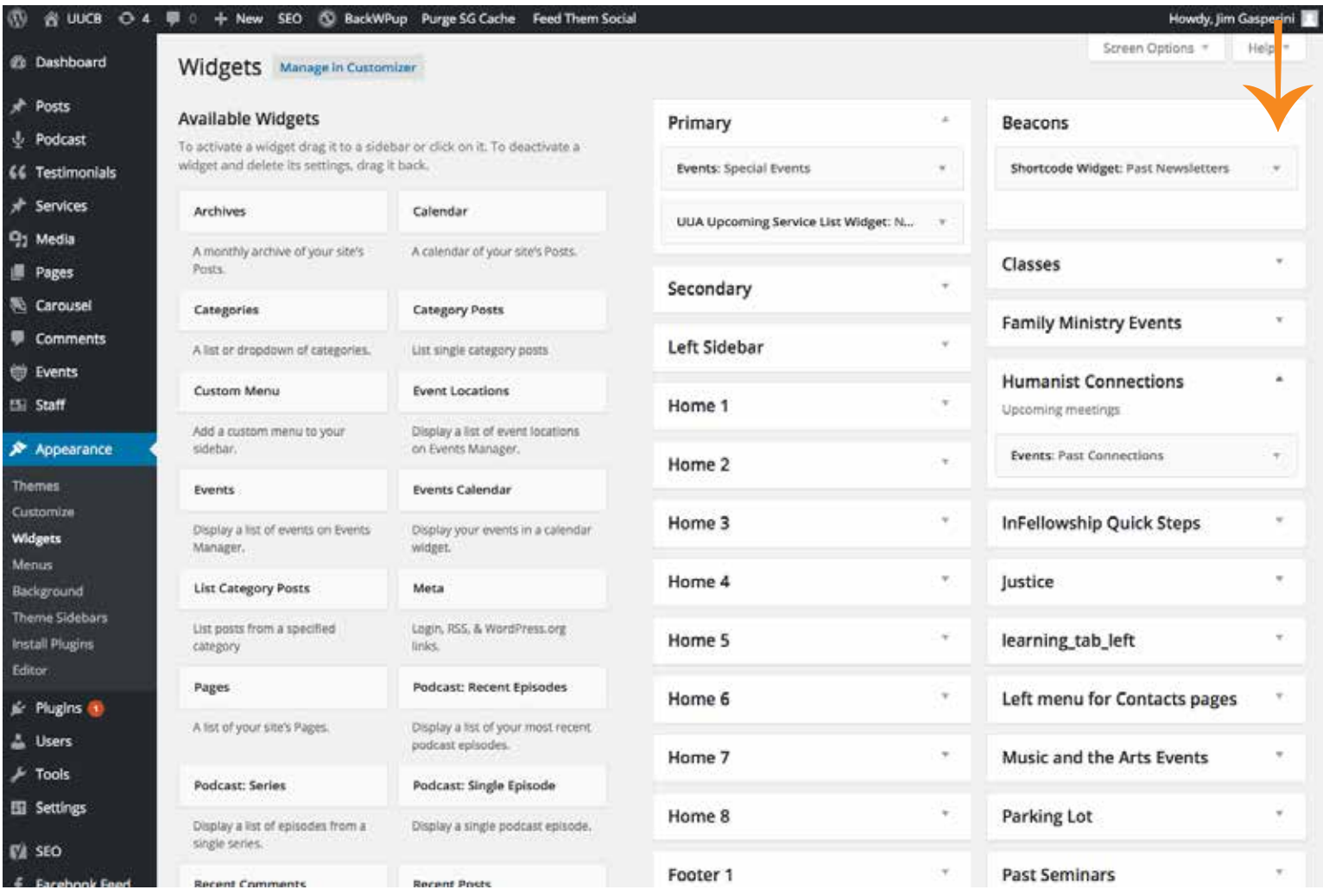

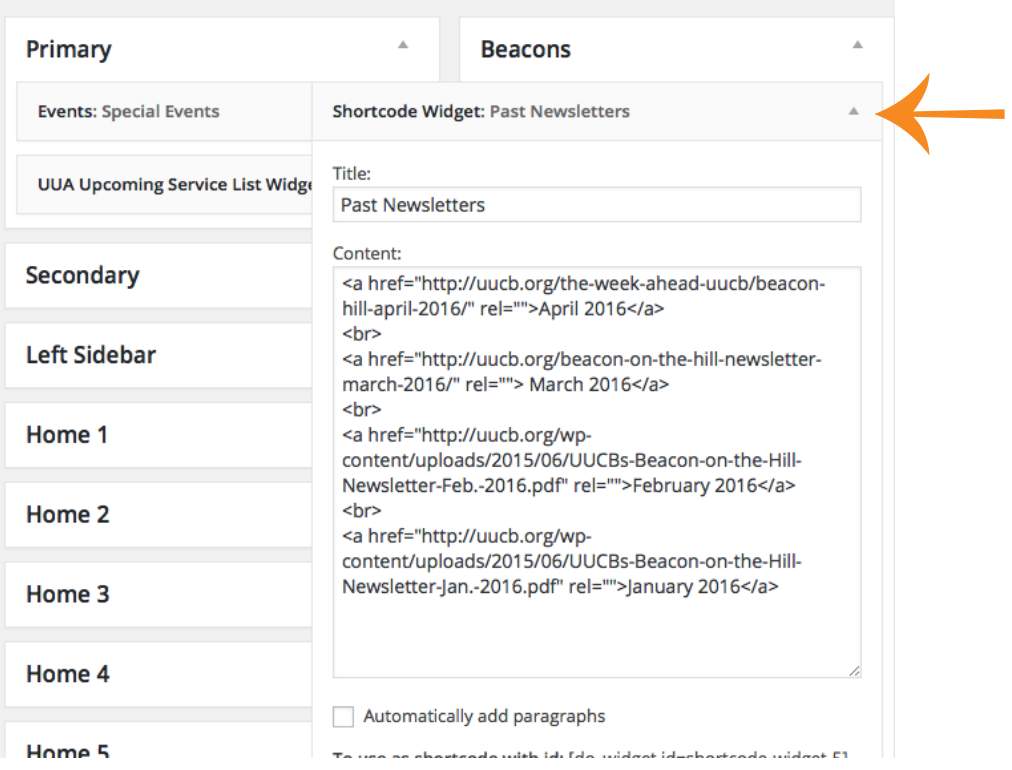

## **3** Select the control to expand the widget for Shortcode Widget: Past Newsletters

**4** Add links to Beacons (pages or PDFs - up to you)

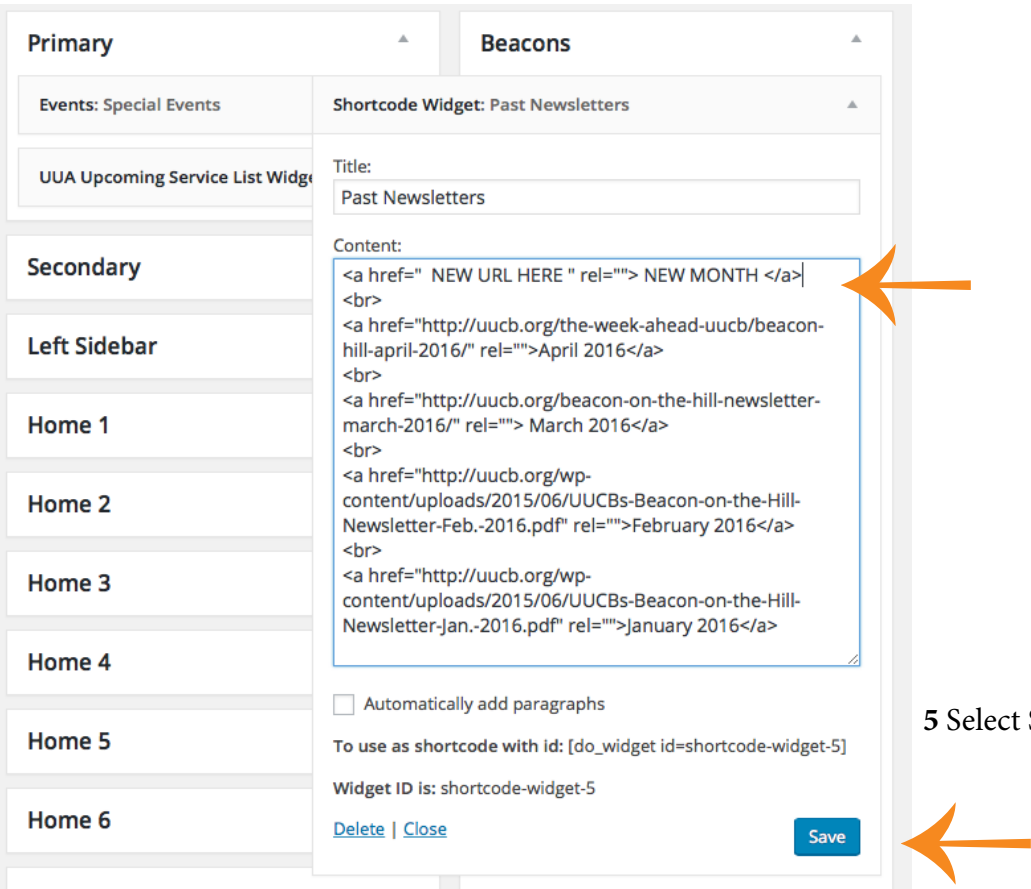

elect Save when your work is complete.